## Consigue la guía *Conceptos básicos del Mac Studio*

Obtén más información sobre la configuración y el uso del Mac Studio en la guía *Conceptos básicos del Mac Studio*. Para ver la guía, visita la página [support.apple.com/guide/mac-studio](http://support.apple.com/guide/mac-studio).

## Soporte

Para consultar información detallada, ve a [support.apple.com/es-es/](http://support.apple.com/es-es/mac/mac-studio) [mac/mac-studio](http://support.apple.com/es-es/mac/mac-studio), [support.apple.com/es-mx/mac/mac-studio](http://support.apple.com/es-mx/mac/mac-studio), o [support.apple.com/es-lamr/mac/mac-studio.](http://support.apple.com/es-lamr/mac/mac-studio) Para ponerte en contacto con Apple, visita [support.apple.com/es-es/contact](http://support.apple.com/es-es/contact), [support.apple.com/es-mx/](http://support.apple.com/es-mx/contact) [contact,](http://support.apple.com/es-mx/contact) o [support.apple.com/es-lamr/contact.](http://support.apple.com/es-lamr/contact)

## $\triangle$ Mac Studio

No todas las funciones están disponibles en todas las regiones. La pantalla se vende por separado. © 2022 Apple Inc. Todos los derechos reservados. Designed by Apple in California. Printed in XXXX. Y034-05041-A

## Te damos la bienvenida a tu Mac Studio

Pulsa el botón de encendido para arrancar el Mac Studio. El asistente de configuración te ayudará a que puedas empezar a utilizarlo.

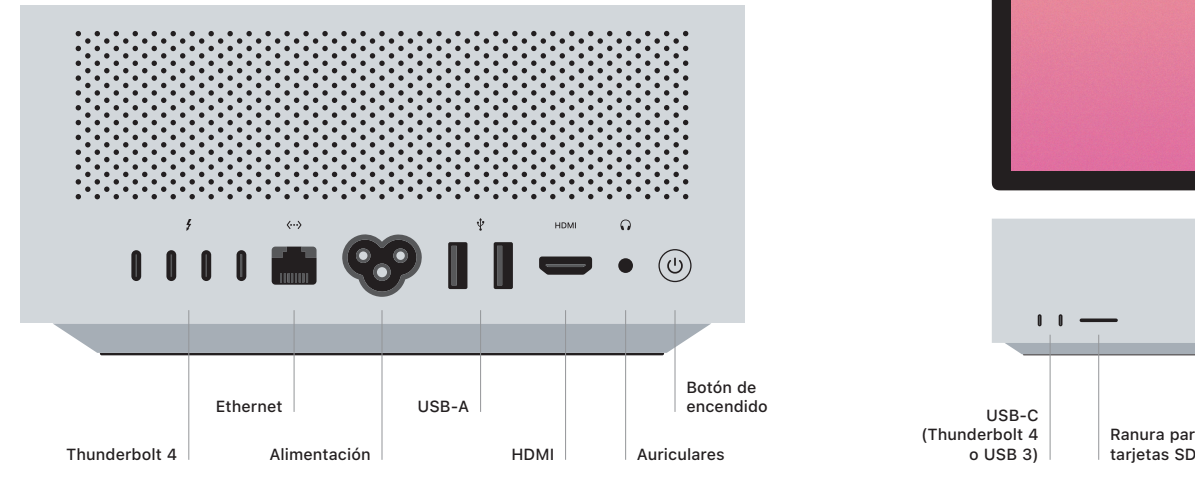

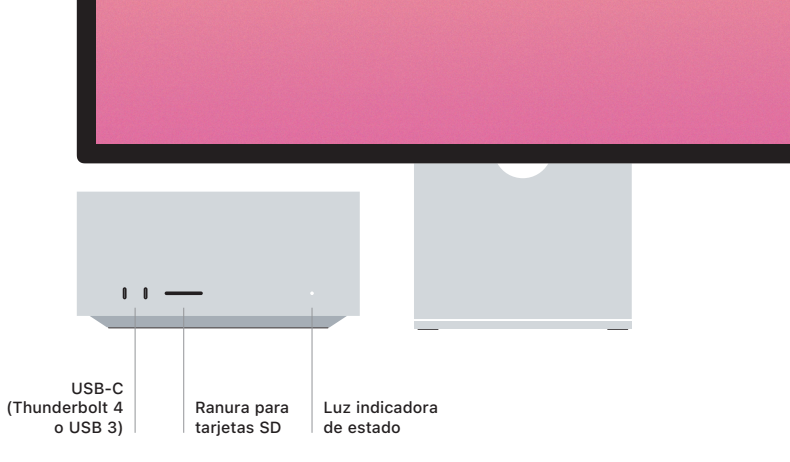